## **W-4 Information**

Abilene Christian University utilizes electronic W-4 software. Payroll will automatically set your W-4 elections to single.

- If you are a nonresident Alien, please update your GLACIER form at www.online-tax.net. Please bring the forms created by the GLACIER Software along with your I-20 and passport to the Human Resources Office in the Administration Building Room 213.
- All other employees, to change your W-4 elections, please use the following steps:
	- o Go to your myACU dashboard and login to your account
	- o On the left under "Shortcuts," click on the "**Banner**" link

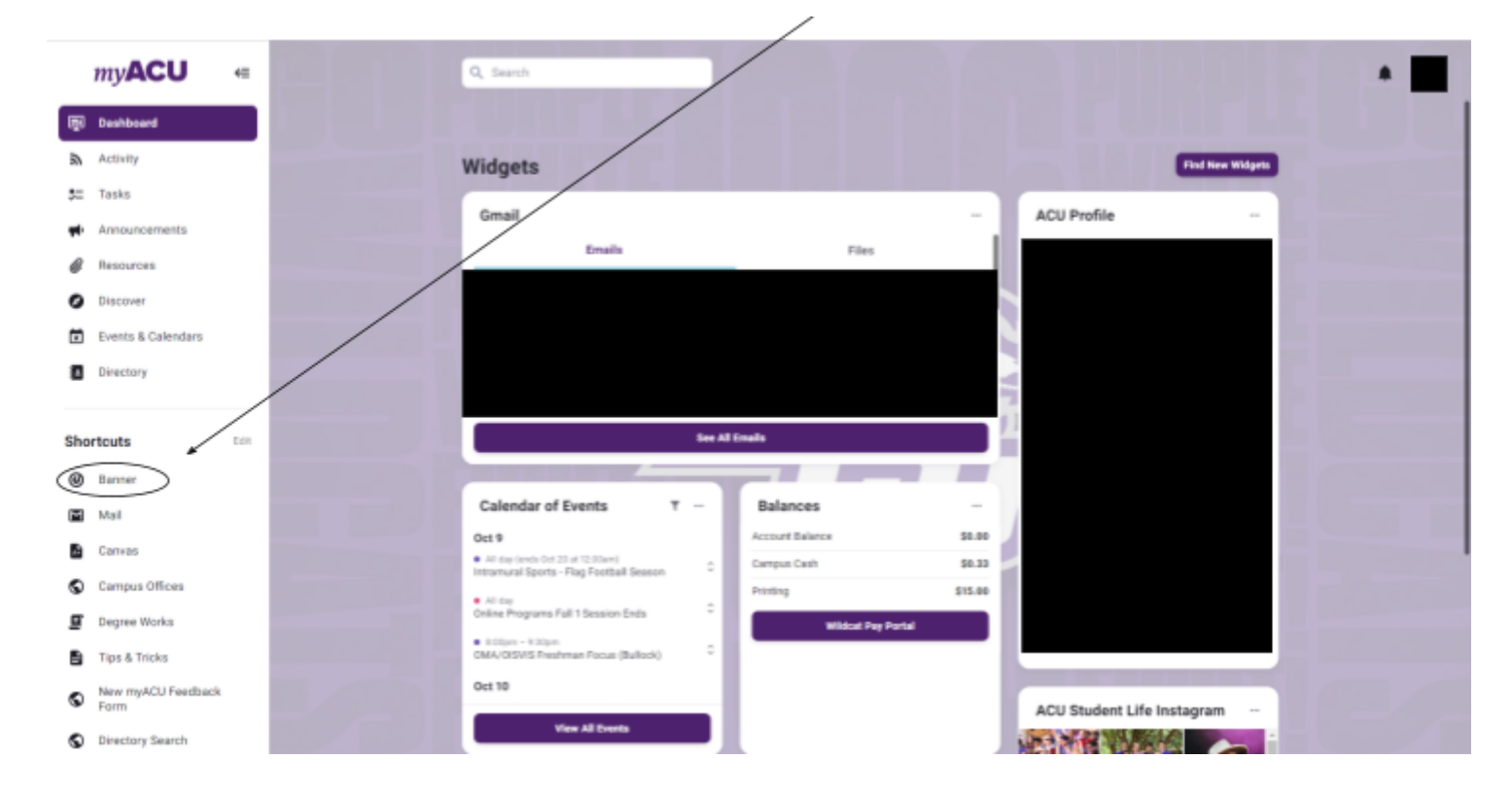

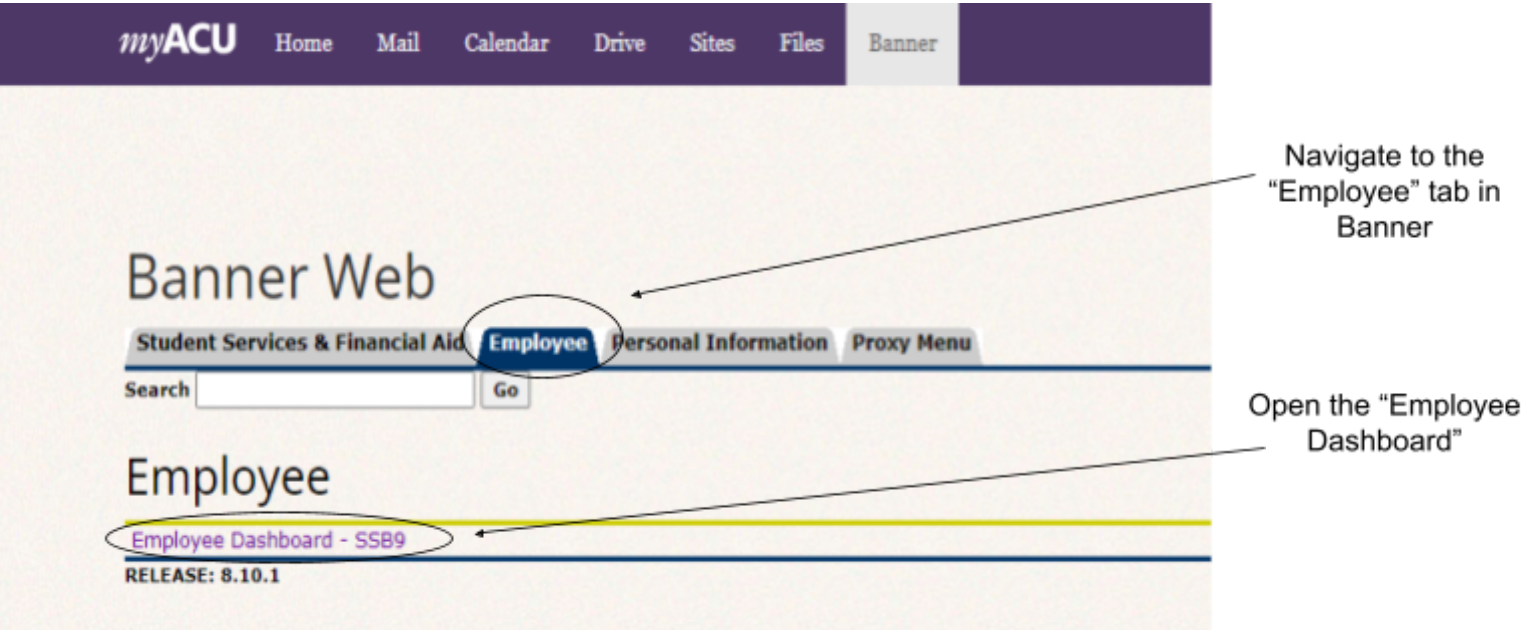

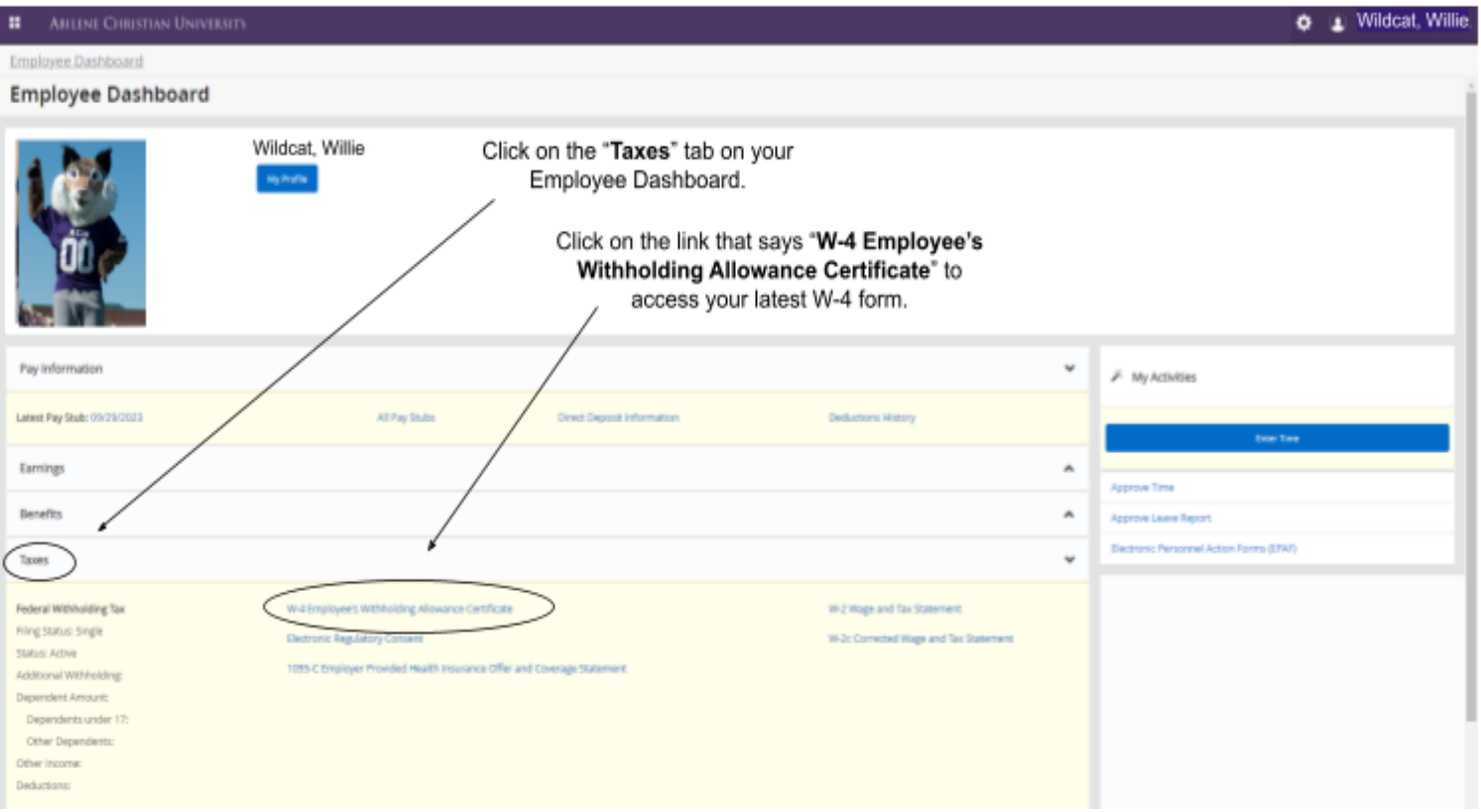

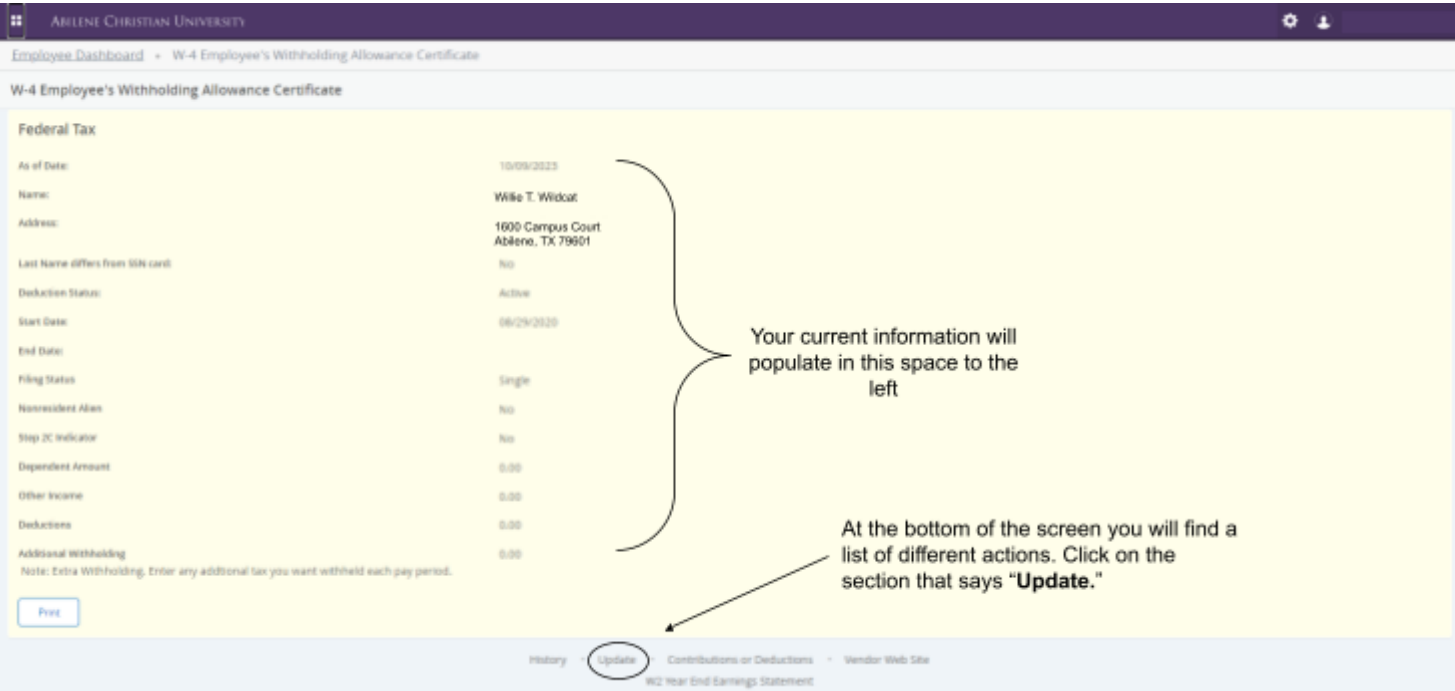

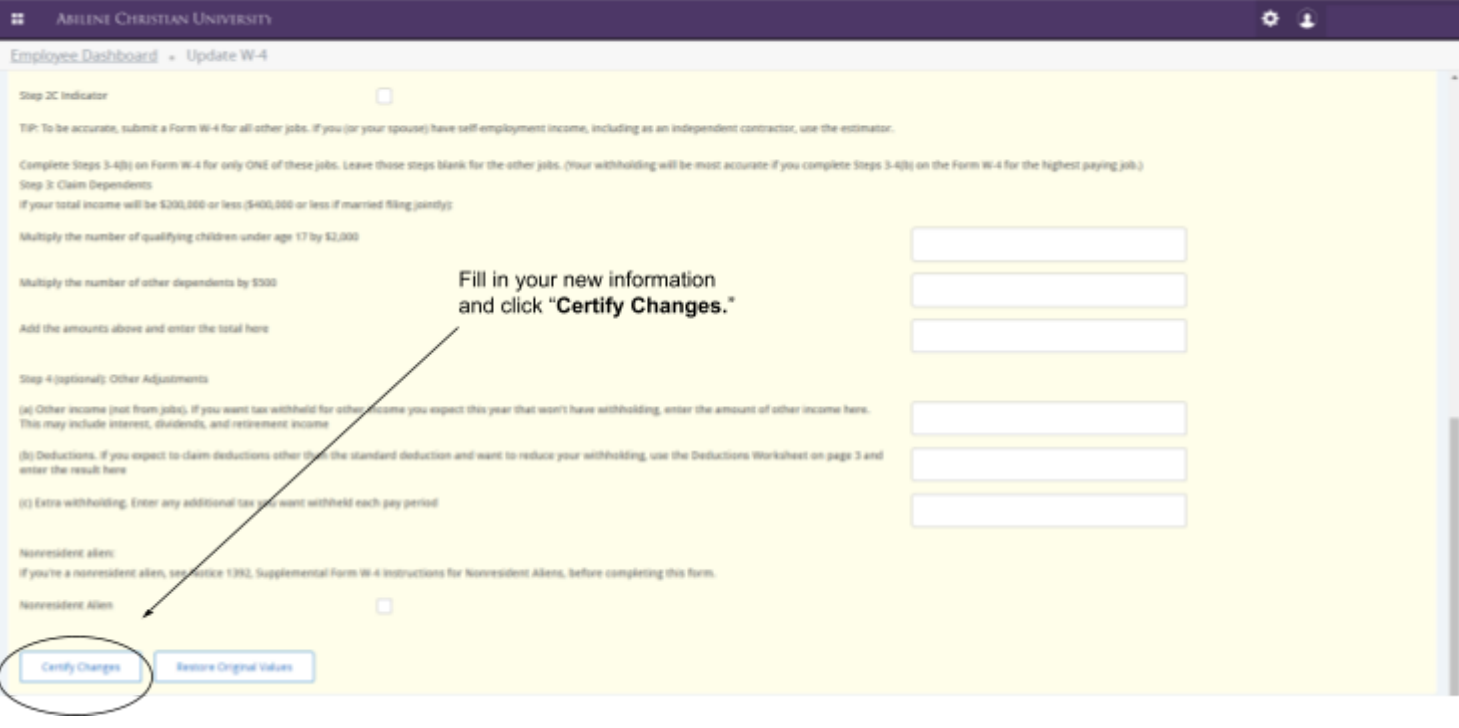